# 了解和配置 DLSw 和 802.1Q

## 目录

[简介](#page-0-0) [开始使用前](#page-0-1)  [规则](#page-0-2) [先决条件](#page-0-3) [使用的组件](#page-0-4) [问题](#page-0-5) [症状](#page-1-0) [事实](#page-1-1) [解决方案](#page-1-2) [解决方案 1](#page-1-3) [解决方案 2](#page-1-4) [解决方案 3](#page-1-5) [解决方案 4](#page-2-0) [相关信息](#page-2-1)

# <span id="page-0-0"></span>简介

本文档介绍数据链路交换(DLSw)路由器将每VLAN生成树(PVST+)网桥协议数据单元(BPDU)帧发送 到以太网交换机的非中继端口的技术。

# <span id="page-0-1"></span>开始使用前

### <span id="page-0-2"></span>规则

有关文档规则的详细信息,请参阅 [Cisco 技术提示规则。](//www.cisco.com/en/US/tech/tk801/tk36/technologies_tech_note09186a0080121ac5.shtml)

### <span id="page-0-3"></span>先决条件

本文档没有任何特定的前提条件。

### <span id="page-0-4"></span>使用的组件

本文档不限于特定的软件和硬件版本。

<span id="page-0-5"></span>问题

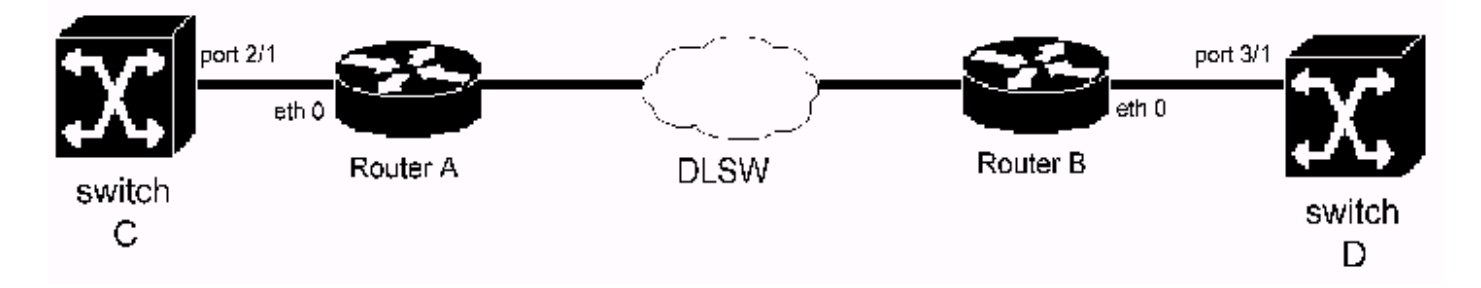

在上述拓扑中,路由器A的以太网0连接到交换机C的端口2/1。路由器B的以太网0连接到交换机D的 端口3/1。路由器A和B的接口ethernet 0配置为非中继端口。在路由器A和B的以太网接口0上启用 DLSw(在路由器A和B的以太网接口0上启用透明桥接) 路由器A和B形成DLSw对等连接。

如果交换机C的端口2/1配置错误为中继端口,交换机C会定期向路由器A发送PVST+ BPDU帧。由 于路由器A不理解PVST+,因此路由器A将PVST+ BPDU帧视为普通组播帧。因此,路由器A通过 DLSw将BPDU帧发送到路由器B。同样,路由器B不理解PVST+。从路由器A收到PVST+ BPDU帧 后,它会将PVST+ BPDU帧转发到交换机D。当交换机D收到PVST+ BPDU帧时,它会检测到问题 (即,交换机D在非中继端口上接收PVST+ BPDU帧)。 因此,交换机D关闭端口并记%SPANTREE-2- RX\_1ONONTRUNK: VLAN上收到1Q-BPDU错误消息。

#### <span id="page-1-0"></span>症状

Catalyst以太网交换机关闭以太网交换机端口。交换机记 \* SPANTREE-2-RX\_10NONTRUNK: VLAN上收到 1Q-BPDU错误消息。

#### <span id="page-1-1"></span>事实

运行DLSw的路由器连接到交换机关闭的端口。路由器发送PVST+ BPDU。由于非中继端口不应接 收PVST+ BPDU, 因此交换机会关闭交换机端口。

注意:此问题仅在DLSw以太网到以太网拓扑上发生。

### <span id="page-1-2"></span>解决方案

解决方案是查找配置错误的交换机。下文将详细解释此问题的解决方案。

#### <span id="page-1-3"></span>解决方案 1

查看更改控制日志。了解最近是否安装了交换机,以及配置更改的交换机。确保新安装的交换机的 配置正确。

#### <span id="page-1-4"></span>解决方案 2

使用简单网络管理协议(SNMP)工具比较所有交换机的配置。搜索任何新创建的中继端口。

#### <span id="page-1-5"></span>解决方案 3

请执行下列步骤:

1. 在交换机D上安装以太网集线器。

- 2. 在集线器上连接嗅探器和路由器B。获取嗅探器跟踪。
- 3. 搜索目<u>的MAC地</u>址为0100的PVST+ BPDU帧。CCCC.CCCD。这可以通过MAC地址过滤器轻 松实现。
- 4. 从帧中确定源MAC地址。
- 5. 是否发**出show DLSw reachability mac***???* **在路由器**B上,*在哪\$1?* 是地址。**show**命令的输出 将告诉您DLSw对等体的IP地址。
- 6. Telnet至远程DLSw路由器。发出**show bridge H.H.H命**令。**H.H.H**是PVST+ BPDU帧的源 MAC地址,无需进行位交换,以了解路由器如何获取MAC地址。

### <span id="page-2-0"></span>解决方案 4

在路由器B上一次关闭一个DLSw对等体。这可以通过删除dlsw remote-peer语句、关闭WAN接口、 禁用远程站点上的DLSw或修改IP路由来实现,这会导致远程DLSw对等体无法访问。

# <span id="page-2-1"></span>相关信息

- DLSw (数据链路交换)和、 DLSw+ (数据链路交换加号)支持页
- [技术支持 Cisco Systems](//www.cisco.com/en/US/customer/support/index.html?referring_site=bodynav)